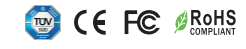

scene)  **12CH RDM DMX512 Decoder**

## *Important: Read All Instructions Prior to Installation*

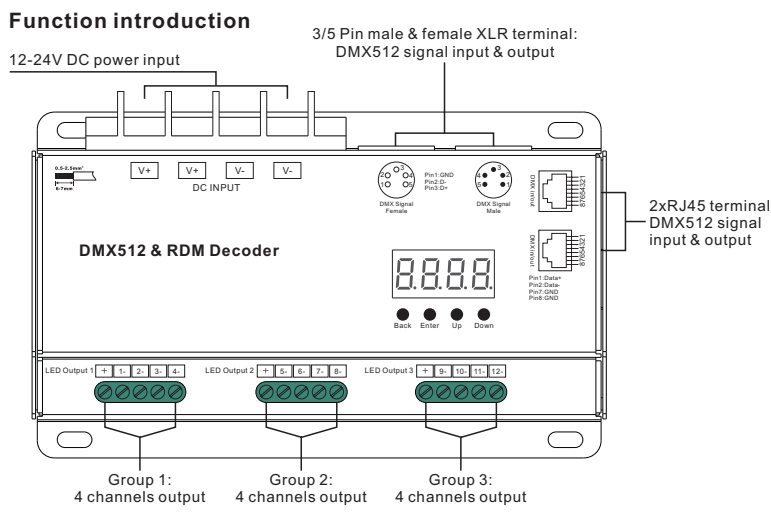

## **Product Data**

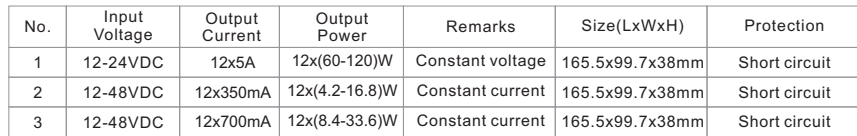

• Master & decoder mode, RDM function

- Metal housing, digital display to show data directly, easily to set and show DMX address.
- With multiple kinds of DMX in/out ports: RJ 45, XLR , normal screws.
- Total 12 PWM output channels, common anode. DMX channel quantity 1CH or 12CH settable.
- PWM output resolution ratio 8bit , 16bit settable.
- Output PWM frequency from 500HZ ~ 30K HZ settable.
- Output dimming curve gamma value from  $0.1 \sim 9.9$  settable.
- Decoding mode settable.
- Galvanic isolation

# **Safety & Warnings**

- DO NOT install with power applied to device.
- DO NOT expose the device to moisture.

# **Operation**

Before you do other settings, please set the device to be Master or Decoder mode.  $\Gamma \cup \cap \bigcup_{i=1}^{n}$  = DMX Decoder mode ,  $\bigcap_{i=1}^{n}$  = DMX Master mode(stand alone).

Keep on clicking Down button, to get run1 or run2, then click Enter, then click Down button to choose 1 or 2, then click Back button.

After choose run1 or run2, please power off and power on again the device.

**I. For run2 DMX Master mode:** After power on the device, if keep on clicking Up button, you will find below menu on display:

8888 Means brightness for each output PWM channel. First 01 means PWM output channel 1 and it is selectable from 01 to 12 by clicking "UP" or "Down" button. Second 01 means brightness level, click "Enter" button, the display flashes, then click "UP" or "Down" button to select from 00-99-FL, which means 0%-99%-100% brightness, then click "Back" button to confirm.

HHHH means chasing effects, total 4 effects selectable from 01-04. Click "Up" or "Down" button to select the menu, then click "Enter" button to enter into the effect, then click "Up" or "Down" button to select from 01-04. CA01: Fade-up (0%-100%) and fade-down (100%-0%) of output 1, then output 2, output 3, ……, output 12, output 1, ……, cycling chasing

CA02: Fade-up (0%-100%) of output 1, then simultaneous fade-down (100%-0%) of output 1 and fade-up (0%-100%) of output 2, simultaneous down of output 2 and up of output 3, ……, simultaneous down of output 11 and up of output 12, simultaneous down of output 12 and up of output 1, ……, cycling chasing

CA03: Fade-up (0%-100%) of output 1, then output 2, output 3, ……, output 12, output 1, ……, cycling chasing CA04: Fade-down (100%-0%) of output 1, then output 2, output 3, ……, output 12, output 1, ……, cycling chasing

日日日 means chasing speed, it selectable from 01-09, 01 is the slowest, 09 is the fastest.

**II. For run1 DMX decoder mode:** After power on the decoder, if keep on clicking Up button, you will find below menu on display:

**DMX signal indicator** : When DMX signal input is detected, the indicator on XXX the display following after turns on red .

 $\overline{H}$  XXX Means DMX address. fa ctory defaults setting is 001.

 $\overline{H}H$  XX Means DMX channels quantity. factory defaults setting is Ch12

**H.H.XX** Means Bit (8bit or 16bit). factory defaults setting is 16bit

**RR** XX Means output PWM frequency. factory defaults setting is 1K HZ

 $\frac{\Pi}{\Pi}$ XX Means output dimming curve gamma value, factory defaults setting is ga 1.5

 $H$  XX Means Decoding mode, factory defaults setting is dp1.1

# $\Gamma$   $\cap$   $\Gamma$  Means the device at run1 mode (DMX decoder mode).

By holding button Back + Enter together at the same time over 5 seconds until the display go off. it will restore default settings .

# **Wiring diagram**

Under Master mode(Stand alone) Under Decoder mode OUTPUT OUTPUT V+ V+ **12V/24V CV PSU 12V/24V CV PSU** v+ II v-V- -V +V V- **DMX512 Signal** اصصہ  $\overline{\circ}$ عصد  $\overline{\bigcirc}$  $\equiv$  $\boxed{\mathbf{V}^* \qquad \mathbf{V}^* \qquad \mathbf{V} \qquad \qquad \mathbf{V} \qquad \qquad \mathbf{$ <u>error</u>  $\boxed{\mathbb{V}^* \qquad \mathbb{V}^* \qquad \mathbb{V}^- \qquad \mathbb{V}^- \qquad \mathbb{V}^-}$ 3 5 4 1 2 Pin1:GND Pin2:D-DC INPUT Pin3:D+  $\cdot$  : n \* U^ K (0.0) NOR<br>DCINPUT PIN3:  $\left( \cdot ,\cdot \right)$ 1234567812345678Signal DMX Signal Signal DMX Signal id id **DMX512 & RDM Decoder** DMX in/out 12345678**DMX512 & RDM Decoder** DMX in/out 123456788888 8.8.8.8  $\overline{\bullet\bullet\bullet\bullet\bullet}$  $\bullet \bullet \bullet \bullet$  $\frac{1}{2}$   $\frac{1}{2}$   $\frac{1}{2}$   $\frac{1}{2}$   $\frac{1}{4}$   $\frac{1}{2}$   $\frac{1}{2}$   $\frac{1}{2}$   $\frac{1}{2}$   $\frac{1}{2}$   $\frac{1}{2}$   $\frac{1}{2}$   $\frac{1}{2}$   $\frac{1}{2}$   $\frac{1}{2}$   $\frac{1}{2}$   $\frac{1}{2}$   $\frac{1}{2}$   $\frac{1}{2}$   $\frac{1}{2}$   $\frac{1}{2}$   $\frac{1}{2}$   $\frac{1}{2}$  3-  $\frac{1}{2}$   $\frac{1}{2}$ ow M UDJ  $\overline{\circ}$ oll II. UU UD  $\overline{\bigcirc}$ Ë  $\overline{\mathbb{C}}$  $\overline{\bigcirc}$ l‱  $\boxed{\frac{0000}{1}}$  $\overset{0000}{\blacksquare}$  $\bullet$ d  $\Box$  $\Box$ o  $\qquad \qquad \blacksquare$  $\Box$ o  $\blacksquare$  $\Box$  $\Box$ Io  $\blacksquare$  $\qquad \qquad \blacksquare$ þ d  $\Box$  $\Box$ o d  $\blacksquare$  $\Box$  $\begin{array}{c}\n\hline\n\end{array}$ lө  $\Box$ l۱  $\Box$ Io  $\begin{array}{c}\n\hline\n\end{array}$  $\blacksquare$ b o  $\Box$  $\Box$  $\begin{array}{c} \hline \end{array}$ d  $\blacksquare$ d  $\blacksquare$ G  $\begin{array}{c}\n\hline\n\end{array}$  $\Box$ Q lo  $\Box$  $\Box$ 

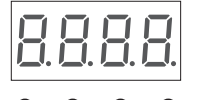

Back Enter Up Down

# **1. DMX address setting:**

select menu **H** XXX , click button "Enter", display flashes,then click or hold button "Up" / "Down" to set DMX address (click is slow, hold is fast.). then click button"Back" to confirm.

# **2. DMX channel quantity setting:**

Select menu  $\Box$   $\Box$  XX, click button "Enter", display flashes, then click button "Up" / "Down" to set DMX channel quantity , then click button "Back" to confirm.

For example the DMX address is already set as 001.

CH01=1 DMX address for all the output channels, which are all address 001.

CH12=12 DMX addresses, output 1-12 is address 001-012 respectively.

### **3. PWM output resolution Bit setting:**

select menu  $\Box$   $\Box$  XX, click button "Enter",display flashes, then click button "Up" / "Down" to choose 08 or 16 bit, then click button"Back" to confirm.

### **4. output PWM frequency setting:**

select menu <u>H, H</u>, XX , click button "Enter", display flashes,then click<br>button "Up" / "Down"to choose 00~30, then click button"Back" to confirm. 00=500HZ, 01=1kHZ, 02=2kHZ.....30=30kHZ.

### **5. output dimming curve gamma value setting:**

select menu <mark>け日</mark>XX , click button "Enter", display flashes, then click or<br>hold button "Up" / "Down" to choose 0.1~9.9, then click button"Back" to confirm.

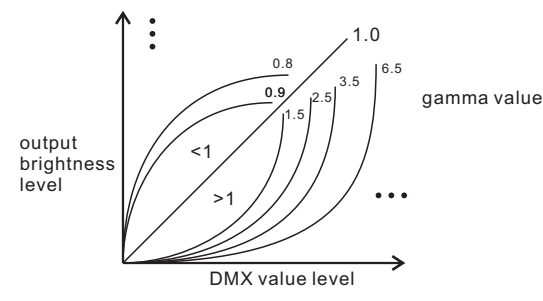

# **6. DMX decoding mode setting:**

Select menund H XX, click button "Enter", display flashes, then click button "Up" / "Down" to choose the decoding mode, then click button "Back" to confirm. "dPxx" means the DMX address quantity used for control of corresponding PWM output channel quantity. 1st "x" is DMX address quantity, 2nd "x" is PWM channel quantity.

Micro dimming: the micro dimming effect can only be visible when the dimming curve gamma value is set lower than 1.4, and the lower the value is, the more visible the micro dimming effect will be.

### **DMX address is 001, CH01**

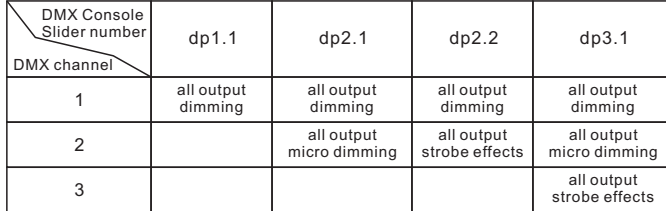

#### **Short circuit protection**

If short circuit of the connected load is detected, the display will flash to alarm and the load will be forced to open circuit status. Once the fault is removed, the decoder will recover after re-powered on.

### **DMX address is 001, CH12**

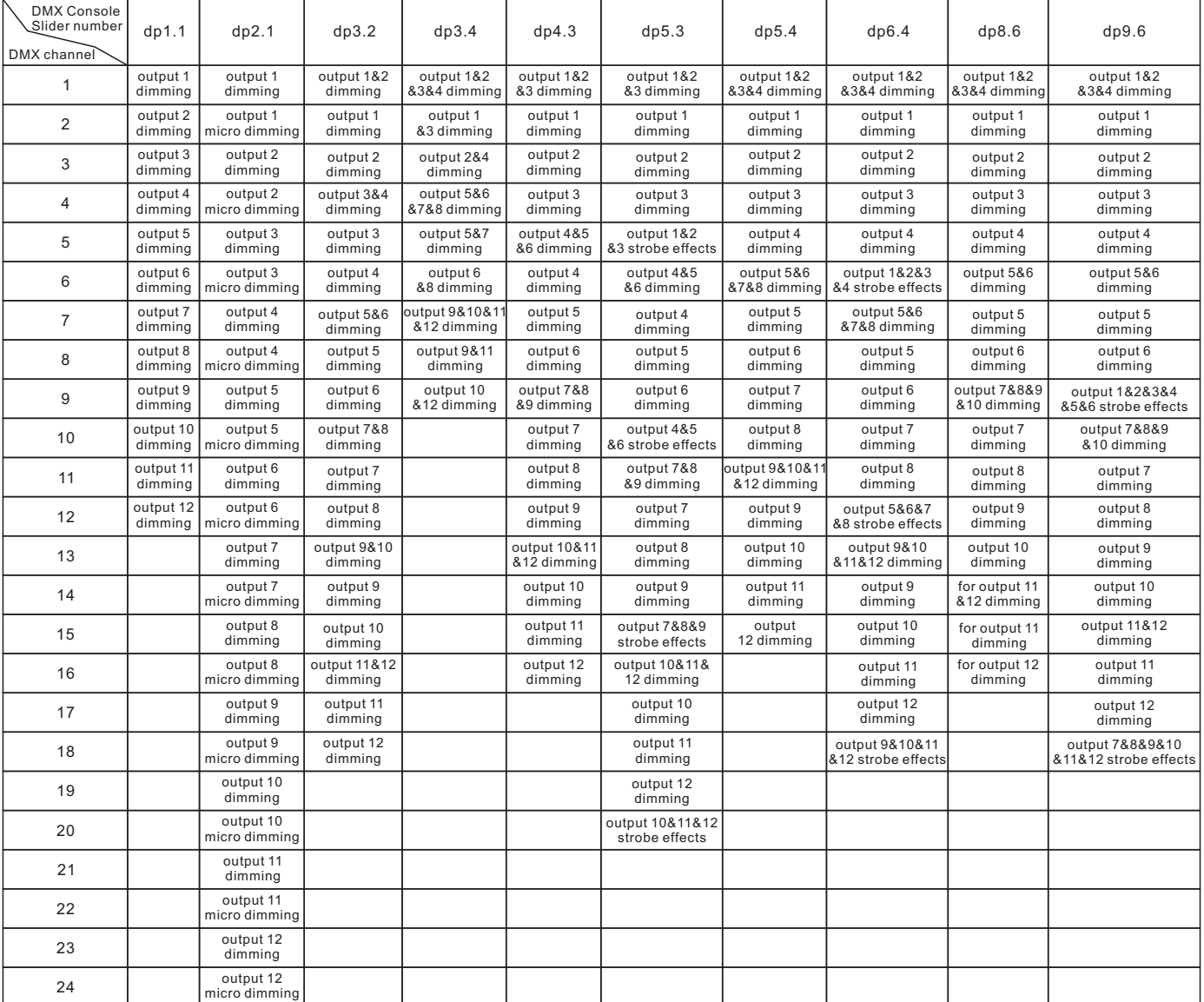

#### **The data definitions for strobe channel are as follows:**

{0, 7},//undefined {8, 65},//slow strobe-->fast strobe {66, 71},//undefined {72, 127},//slow push fast close {128, 133},//undefined {134, 189},//slow close fast push {190, 195},//undefined {196, 250},//random strobe {251, 255},//undefined

### **The supported RDM PIDs are as follows:**

DISC\_UNIQUE\_BRANCH DISC\_MUTE DISC<sup>-</sup>UN\_MUTE DEVICE INFO DMX\_START\_ADDRESS IDENTIFY\_DEVICE SOFTWARE\_VERSION\_LABEL DMX\_PERSONALITY DMX\_PERSONALITY\_DESCRIPTION SLOT\_INFO SLOT\_DESCRIPTION MANUFACTURER\_LABEL SUPPORTED\_PARAMETERS

#### **Restore to Factory Default Setting**

Press and hold down both "Back" and "Enter" keys until the digital display turns off, then release the keys, system will reset and the digital display will turn on again, all settings will be restored to factory default. Default settings are as follows: DMX Address Code: a001 DMX Address Quantity: SW1=0: ch12, SW1=1: ch01 PWM Resolution Mode: bt16 PWM Frequency: pf01 Gamma: ga1.5 Decoding Mode: dp1.1